## 電子入札における入札説明書(設計図書)への質問回答について

1. 電子入札システム画面の「説明要求」からログイン。

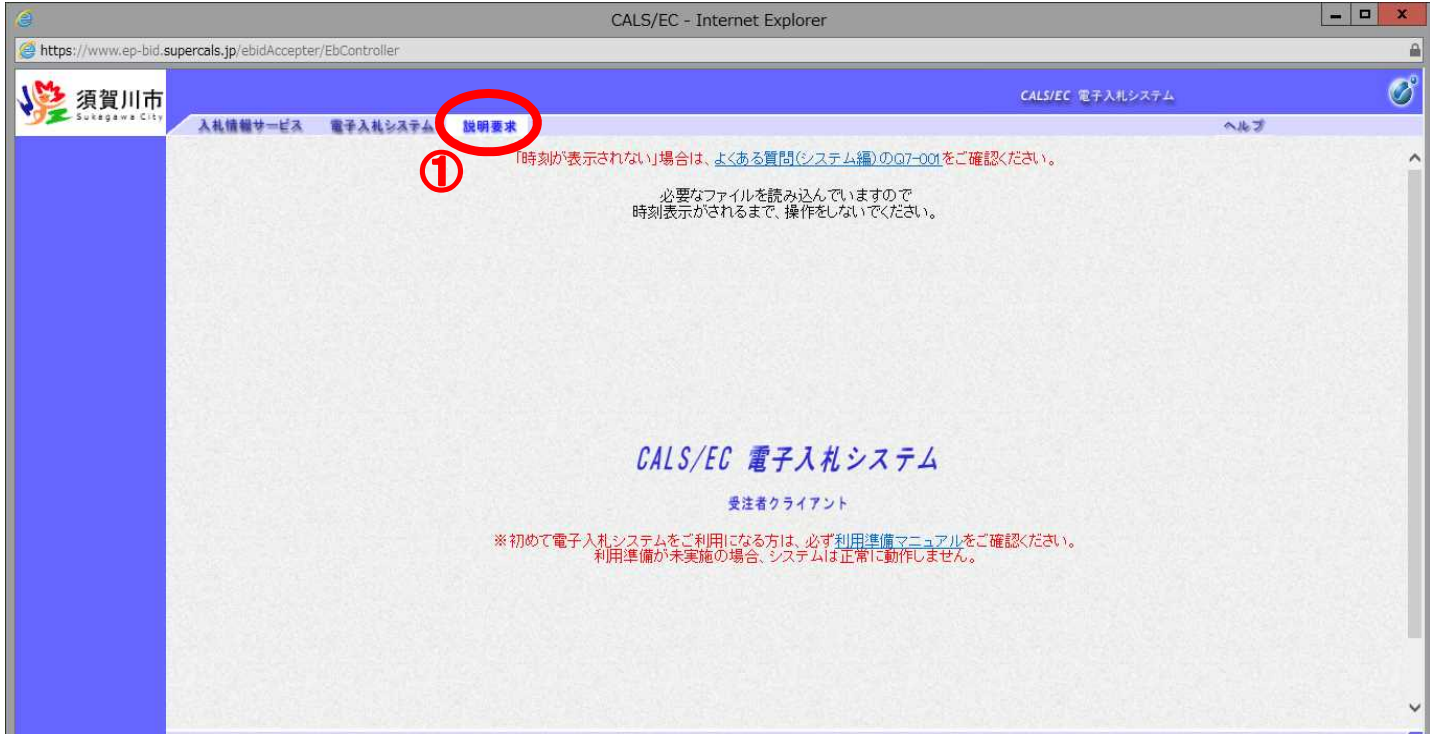

2.調達案件検索にて検索条件を選択し、「入札説明書・案件内容」をクリック。

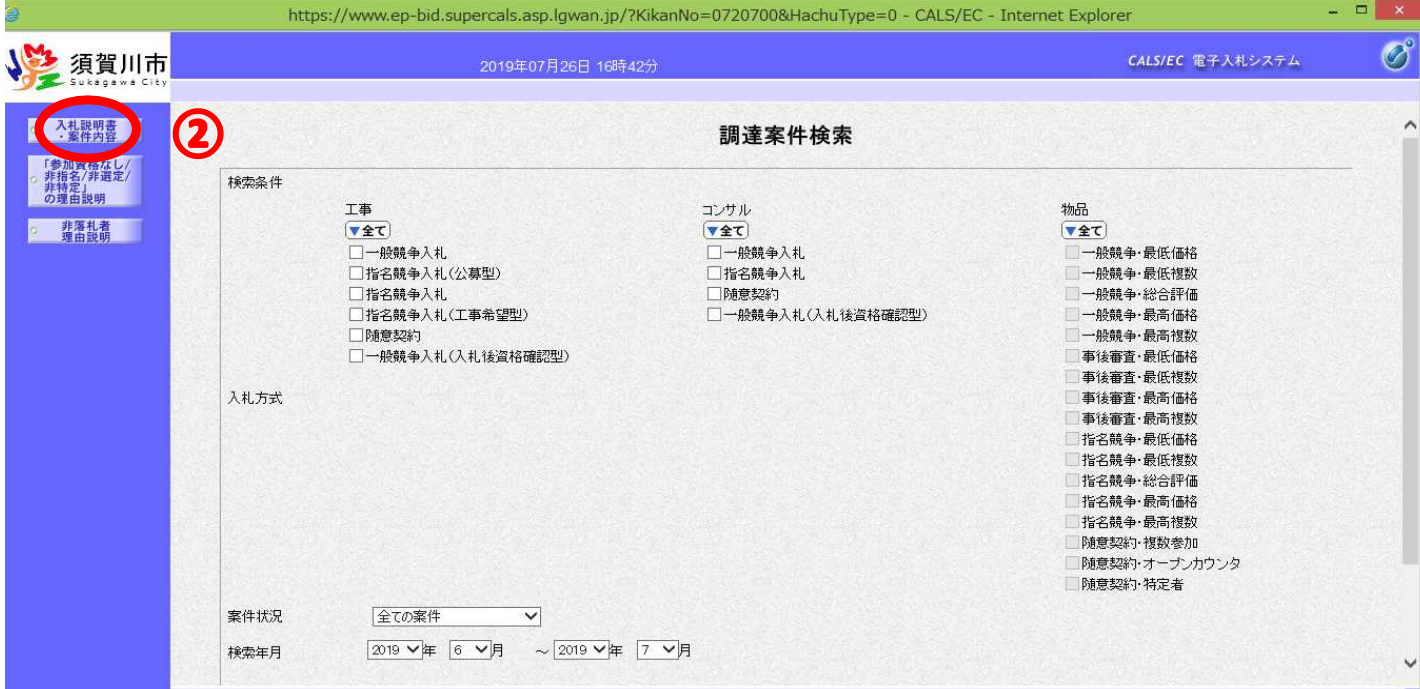

## 3.調達案件の説明書「選択」ボタンをクリック。

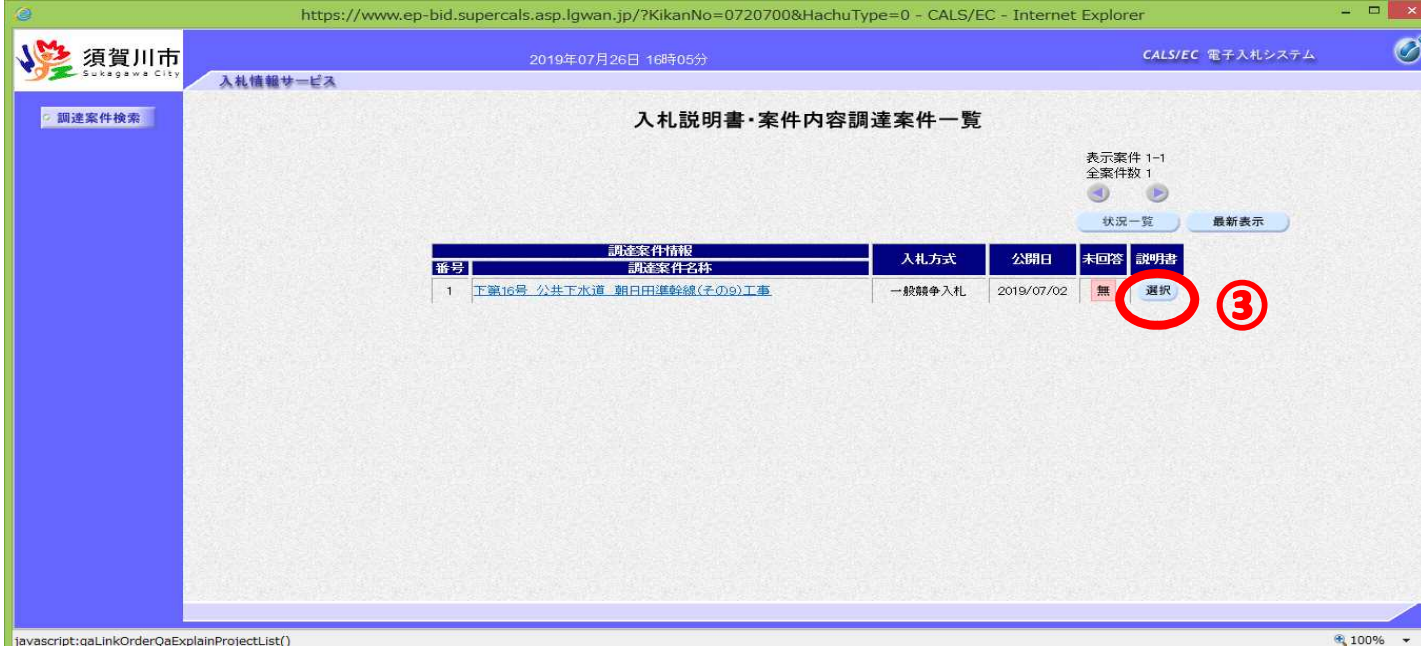

## 4.質問および回答一覧にて、「質問入力」ボタンをクリック。

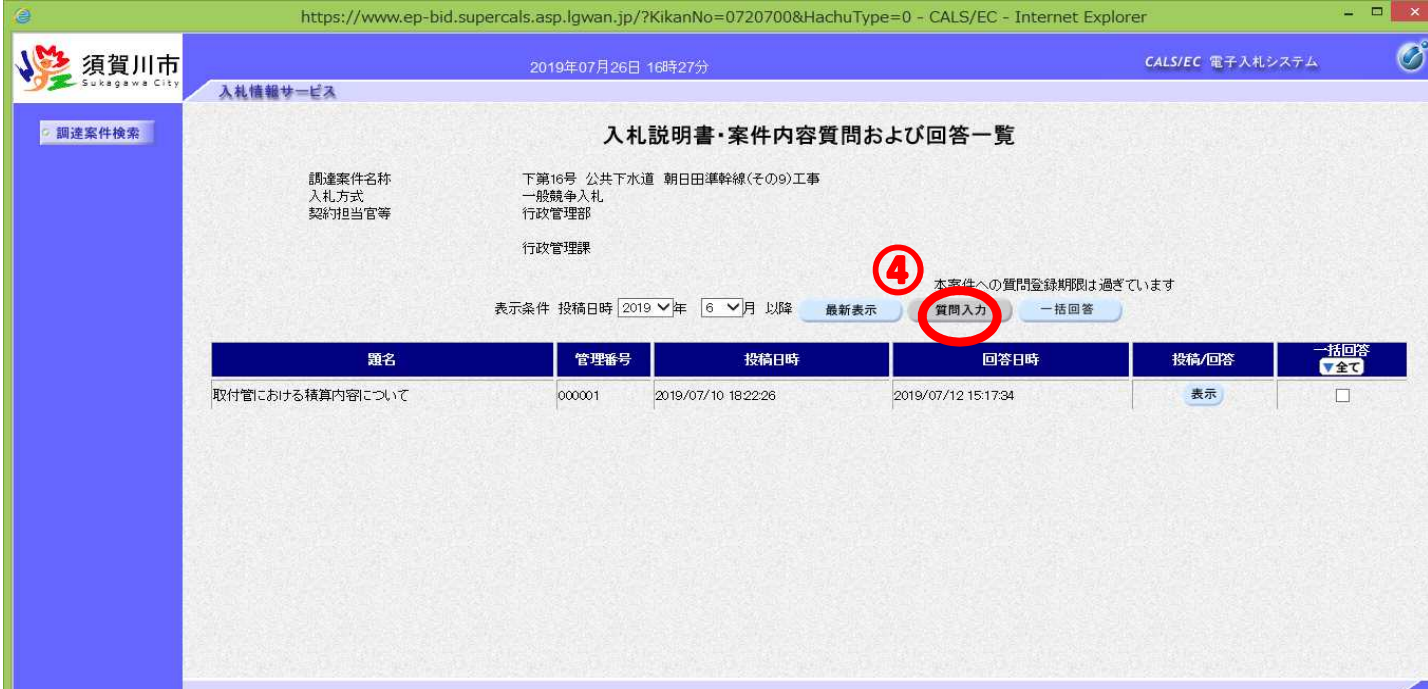

5.質問内容を確認し、「入力内容確認」ボタンをクリック。

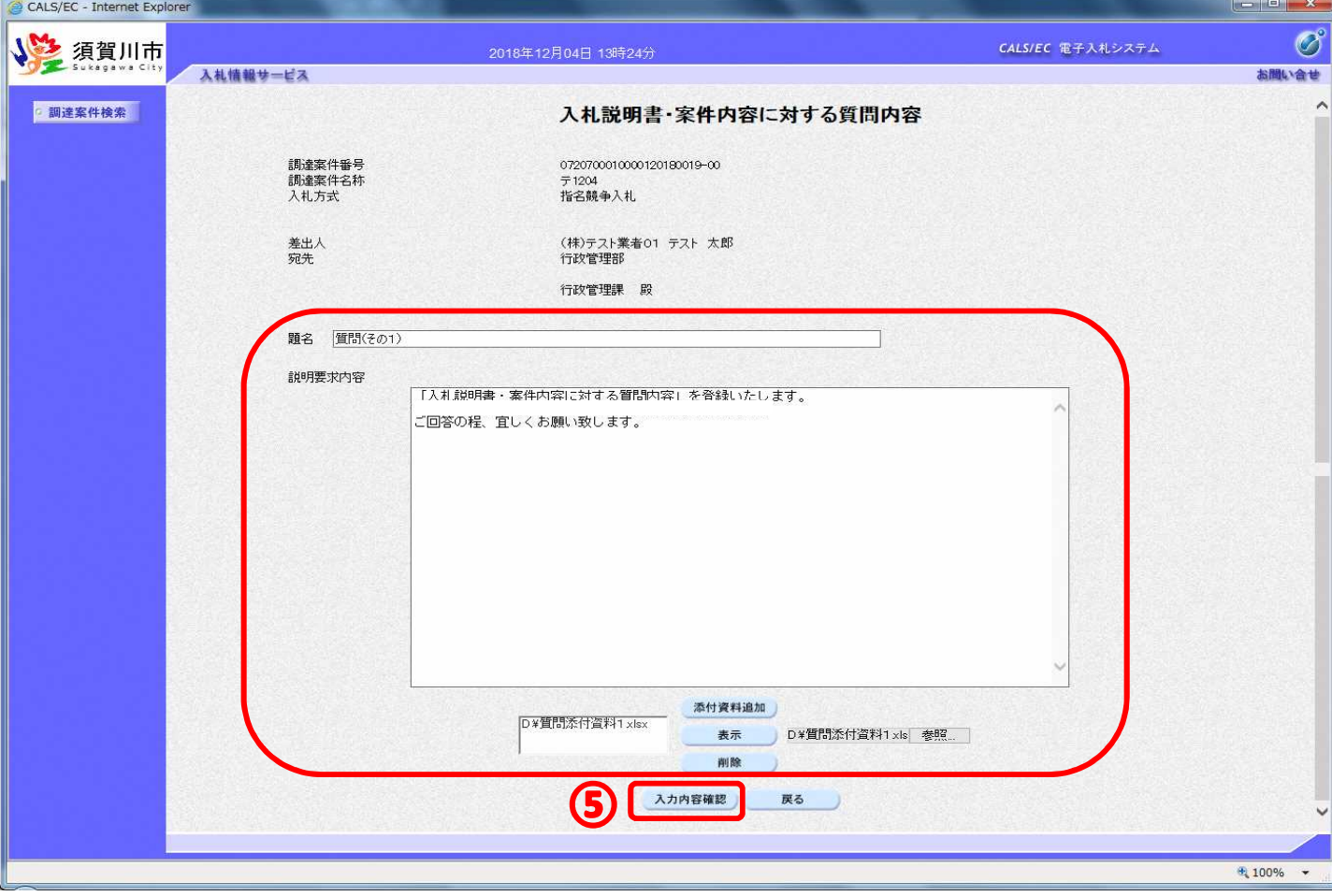

6.質問が表示されるので、「登録」ボタンをクリック。

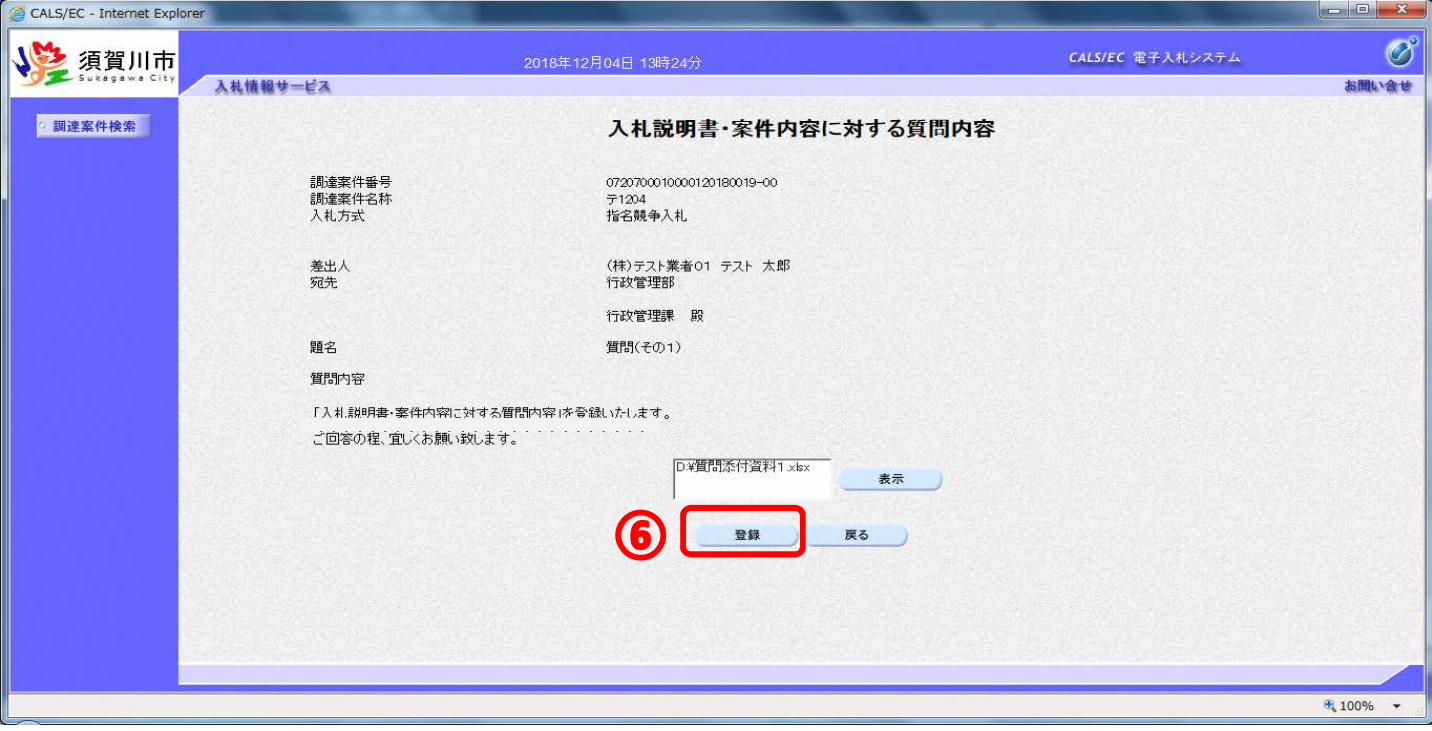

## 7.(4)の質問および回答一覧にて、「表示」ボタンをクリックし、質問回答を表示、確認できます。

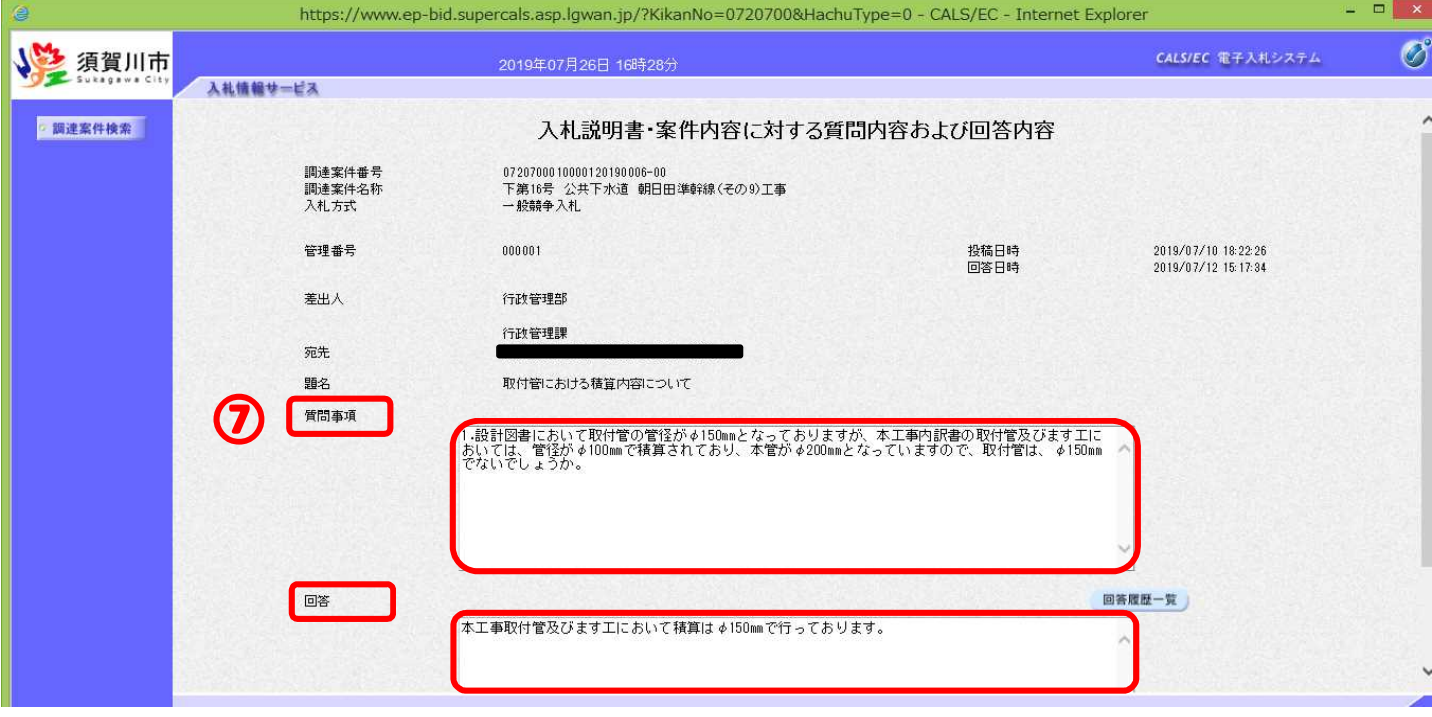